## Locating a Student Number (Username) for the Magnet School Application

For all students completing an application for the magnet schools selection process, a student number (username) is required. This number is from INOW/Chalkable. All students who currently attend a Mobile County public school have this number. All students who do not will be required to apply for a number to be assigned. Below are directions for locating the student number. ANY APPLICATIONS COMPLETED WITH AN INCORRECT STUDENT NUMBER WILL BE VOIDED WITHOUT NOTICE!

The student number for magnet schools begins with an S and has an additional 4 to 7 numbers with the S. It is NOT the parent's username login for registration nor is it the state ID number. (The state ID number begins with 19 and is a total of 10 numbers.)

## **NON-MCPSS Students**

If your child does not currently attend a Mobile County school, you must complete the "Application for a Student Number" form. It is located on the same page as the magnet schools application under the green box. Complete the form and follow all directions to get a number assigned.

## **Current MCPSS Students**

There are three ways a parent can identify a child's student number.

1. Check the student's report card. The student number is USUALLY printed next to the student's name. Sometimes the state ID is printed instead. You will know it is the state ID if it begins with a 1 and is 10 digits long.

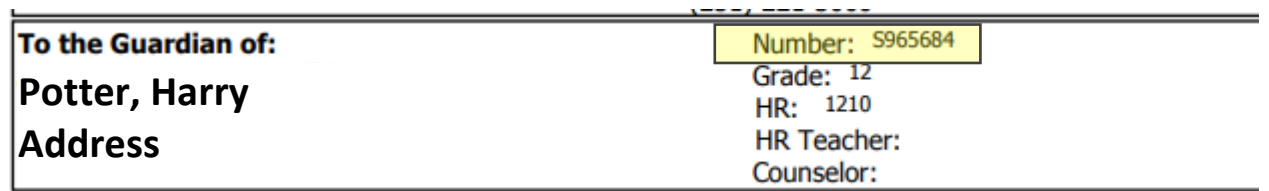

2. Log into INOW/Chalkable and look under "Demographic". (See picture below.) It is located under the student's name in personal information. IT IS NOT the State ID number listed in Origin/Residency.

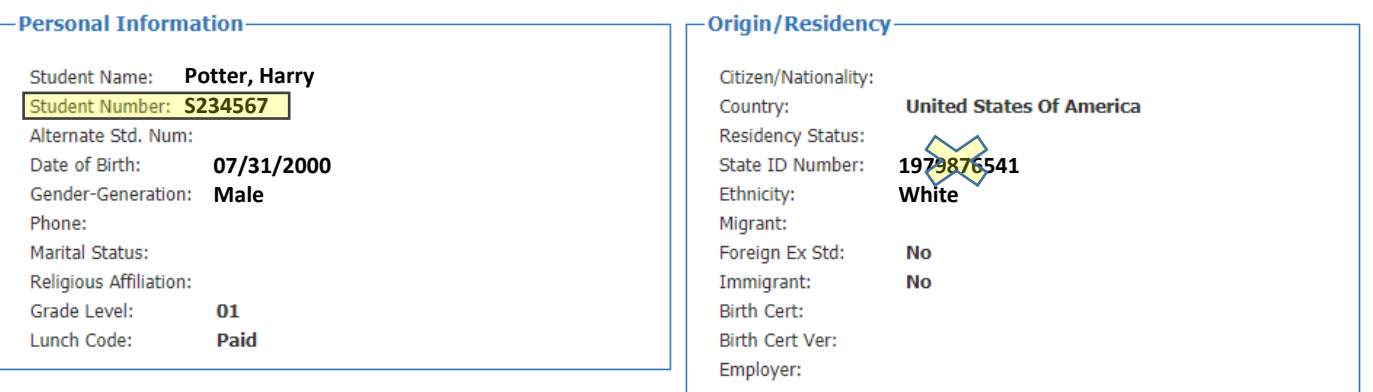

3. If neither of the above methods are accessible, you can contact the registrar at the student's current MCPSS school. Make sure they do not give you the login for Registration Gateway, for INOW, or the state ID number. These are incorrect.